FB163-D0\_LIT\_LV\_MFL49403303 FB163-D0P\_LIT\_3303 6/24/08 7:05 PM Page 1

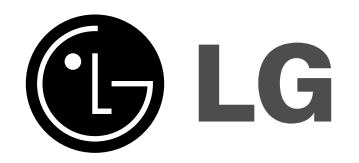

**Model: FB163 FB163-A/D/X0P FBS163V**

LIETUVIŲ

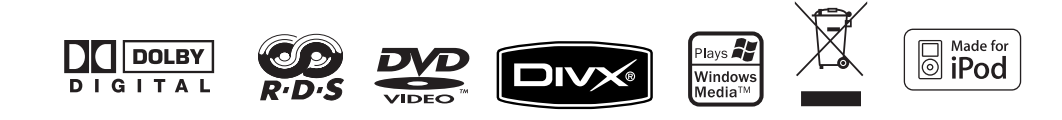

### **Atsargumo priemonės**

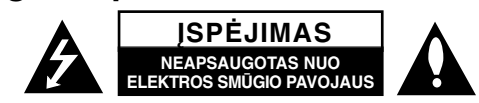

**ĮSPĖJIMAS:** NORĖDAMI SUMAŽINTI ELEKTROS SMŪGIO PAVOJŲ NEIMKITE PO APSAUGINIU DANGTELIU ESANČIŲ NETINKAMŲ NAUDOTI DALIŲ DĖL APTARNAVIMO KREIPKITĖS Į KVALIFIKUOTĄ PASLAUGŲ SKYRIŲ.

Ši liepsnelė su smailiu simboliu, esanti lygiakraščiame trikampyje, yra skirta įspėti vartotoją apie galimą pakankamai didelę ir neapsaugotą įrenginio *r*a korpuse esančią pavojingą įtampą, kuri žmonėms gali sukelti elektros smūgio pavojų.

Lygiakraščiame trikampyje esantis šauktukas yra skirtas įspėti vartotoją apie esančias svarbias su įrenginiu susijusias valdymo ir priežiūros (aptarnavimo) instrukcijas.

**PERSPĖJIMAS:** NORĖDAMI IŠVENGTI GAISRO ARBA ELEKTROS SMŪGIO PAVOJAUS, SAUGOKITE ŠĮ ĮRENGINĮ NUO LIETAUS AR DRĖGMĖS.

**PERSPĖJIMAS:** Nemontuokite šio įrenginio uždaroje vietoje tokioje, kaip knygų spinta ar pan.

**ĮSPĖJIMAS:** Neuždenkite jokių vėdinimo angų. Montuokite remdamiesi gamintojo instrukcijomis.

Korpuse įmontuotos angos yra skirtos vėdinti , patikimai įrenginio operacijai užtikrinti ir apsaugoti jį nuo perkaitimo. Angos niekada neturi būti uždengtos laikant įrenginį ant lovos, sofos, kilimo ar kitų panašių paviršių.

Šis įrenginys negali būti stacionariai montuojami pvz. knygų spintose ar lentynose nebent yra įrengtas vėdinimas arba tai nurodyta gamintojo instrukcijoje.

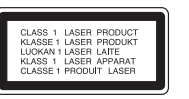

**ĮSPĖJIMAS:** Šis įrenginys naudoja lazerinę sistemą.

Norėdami būti tikri ar tinkamai naudojate šį įrenginį, atidžiai perskaitykite šį žinyną ir saugokite iki tol kol vėl prireiks. Jei reikalingas remontas, kreipkitės į įgaliotą paslaugų centrą.

Valdymai, pataisymai ar eksploatacinės procedūros labiau nei kiti specifiniai čia paminėti atvejai kiti gali sukelti pavojingą radiaciją.

Norėdami išvengti tiesioginių lazerinių spindulių, nežiūrėkite į korpusą . Kai pastebite skleidžiamą radiacija. NEŽIŪRĖKITE Į ŠVIESĄ.

#### **2** | DVD Mirco Hi-Fi sistema | NAUDOTOJO INSTRUKCIJA

**ĮSPĖJIMAS:** Įrenginys neturi sušlapti (apvarvėti ar būti aptaškytas) ir negalima statyti jokių daiktų su skysčiais, pvz. vazų.

#### **Įspėjimai susiję su elektros srovės laidu**

**Dauguma įrenginių rekomenduojama laikyti tam tikroje grandinėje;** Tai yra, vienetinė išvedimo grandinė, tiekianti energiją tik tam prietaisui ir neturinti papildomų išvadų ar šakinių grandinių. Norėdami būti tikri peržiūrėkite žinyną.

Neperkraukite sienos kištukinių lizdų. Pavojingi reiškiniai yra perkrauti sienos laisvi ar pažeisti kištukiniai lizdai, ilgintuvai, nusidėvėję įjungimo laidai, pažeista arba sutrūkinėjusi laidinė izoliacija. Bet kurios paminėtos sąlygos gali baigtis elektros smūgiu arba gaisru? Kartkartėmis patikrinkite savo prietaiso laidą ir jeigu kyla pavojus arba gedimas, ištraukite jį, ir nebesinaudokite, įgaliotų paslaugų centre pasikeiskite tokį patį kištukinį lizdą.

Saugokite elektros laidą nuo fizinio ir techninio piktnaudžiavimo, pvz. nelankstykite, nemazgykite, negnaibykite, nekiškite į duris, nepriverkite durimis Ypač atkreipkite dėmesį į kištukus, sieninius kištukinius lizdus ir prie laido esančias vietas.

Norėdami išjungti ištraukite laidą iš maitinimo tinklo. Kai montuojate įrenginį isitikinkite, ar kištukinis lizdas yra lengvai pasiekiamas.

#### **Prietaiso sunaikinimas**

1. Kai šis sukryžiuotas ratinis simbolis yra priklijuotas prie įrenginio, tai reiškia, kad įrenginys yra apdraustas Europos Direktyvos 2002/96/ EC

- 2. Visi elektriniai ir elektroniniai įrenginiai turi būti atskirai disponuojami nuo municipalinio nusidėvėjimo srauto per nustatytas ir vyriausybės ar vietinės valdžios paskirtas surinkimo galimybes.
- 3. Tinkamas jūsų senojo įrenginio disponavimas padės išvengti potencialių neigiamų pasėkmių aplinkai ir žmonių sveikatai.
- 4. Dėl išsamesnės informacijos apie jūsų senojo įrenginio disponavimą, prašome kreiptis į savo miesto valdžią, taip pat ir į atliekų šalinimo tarnybą arba į parduotuvę, kurioje pirkote šį įrenginį.

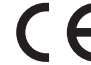

Šis įrenginys yra pagamintas laikantis EMC 2004/10/108/EC ir ryšio reguliavimo tarybos 2002/96/ taisyklių.

Europos atstovai :

LG Electronics Service Europe B.V. Veluwezoom 15, 1327 AE Almere, The Netherlands (Tel : +31-036-547-8940)

### **Grojamų diskų rūšys**

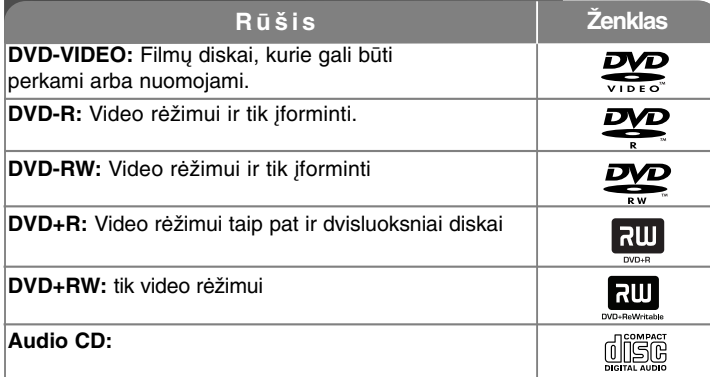

Be to šis įrenginys gali groti DVD±R/RW ir CD-R arba CD-RW talpinantį audio, MP3, WMA, JPEG failus.

Priklausomai nuo įrašymo įrangos sąlygų CD-R/RW (arba pačio DVD±R/RW) kai kurie CD-R/RW (arba DVD±R/RW) diskai gali negroti dėl įrašymo kokybės ar fizinių disko sąlygų, arba įrašymo prietaiso charakteristikos ir leistinos naudoti programinės įrangos.Diskas negros, jei nebus tinkamai suformatuotas. Grotuvas nerealizuoja šių disko formatų.

Dolby", "Pro Logic",ir dvigubų D simbolių, kurie yra Dolby labarotorijų prekybos ženklas. Pagamintų pagal Dolby laboratorijų licenciją.

#### **Apie ženklo pasirodymą ekrane**

" " gali pasirodyti televizoriaus ekrane jam veikiant ir pranešti, kad šiame žinyne apibūdinta funkcija negalima šios rūšies DVD garso diskui.

#### **Regioninis kodas**

Šis elementas turi regioninį kodą išspausdintą galinėje įrenginio dalyje. Šis įrenginys gali groti tik tokius pačius DVD diskus, kaip ir pažymėta galinėje elemento dalyje arba "ALL".

- Dauguma DVD diskų turi rutulinę sklendę su vienu ar daugiau aiškiai ant viršelio matomų skaičių. Šis skaičius turi atitikti įrenginio srities kodą, kitaip diskas negros.
- Jei bandysite iš savo grotuvo groti DVD su skirtingu srities kodu televizoriaus ekrane pasirodys pranešimas "Check Regional Code" (patikrinkite srities kodą).

#### **Autorystės teisės**

Draudžiama kopijuoti, transliuoti per kabelinę televiziją, groti viešai, ar be leidimo nuomoti autorystės teises. Šis įrenginys apsaugo nuo kopijavimo funkcijos įgytos Macrovision korporacijos. Ant kai kurių diskų yra užrašomi apsaugos nuo kopijavimo ženklai. Įrašant ir grojant šių diskų vaizdo įrašus gali atsirasti triukšmas. Šis įrenginys įteisina autorystės teisių apsaugos technologiją, kuri apsaugoma tam tikrais Jungtinių Valstijų patentais patvirtintu metodu ir kitomis Macrovision korporacijai priklausančioms intelektinėmis nuosavybės teisėmis. Šią autorystės teisių naudojimo technologiją įgalioja Macrovision korporacija ir ji skirta naudoti tik savo ir kitose ribotai naudoti leistose šalyse, nebent kitaip įgaliotų Macrovision korporacija. Įrenginių kopijavimas ar slėpimas yra draudžiamas.

PIRKĖJAI TURĖTŲ ATKREIPTI DĖMESĮ, KAD NE VISI MAKSIMALAUS VAIZDO RYŠKUMO TELEVIZORIAIS YRA VISIŠKAI SUDERINAMI SU ŠIUO ĮRENGINIU IR TAI GALI SUKELTI ARTIFAKTŲ RODYMĄ VAIZDE. TUO ATVEJU, JEI YRA 525 AR 625 PROGRESYVIŲ VAIZDO SKANAVIMO PROBLEMŲ, REKOMENDUOJAMA, KAD VARTOTOJAS PERJUNGTŲ RYŠKUMO RĖŽIMĄ Į 'STANDARD DEFINITION' (STANDARTINIS RYŠKUMAS). JEI TURITE KLAUSIMŲ, SUSIJUSIŲ SU SAVO TELEVIZORIAUS 525 ir 625 detalių SUDERINAMUMU SU ŠIUO ĮRENGINIU, KREIPKITĖS Į MŪSŲ KLIENTŲ APTARNAVIMO CENTRĄ.

# Sveiki atvykę į savo naują DVD Micro Hi – Fi sistemą

### **Turinys**

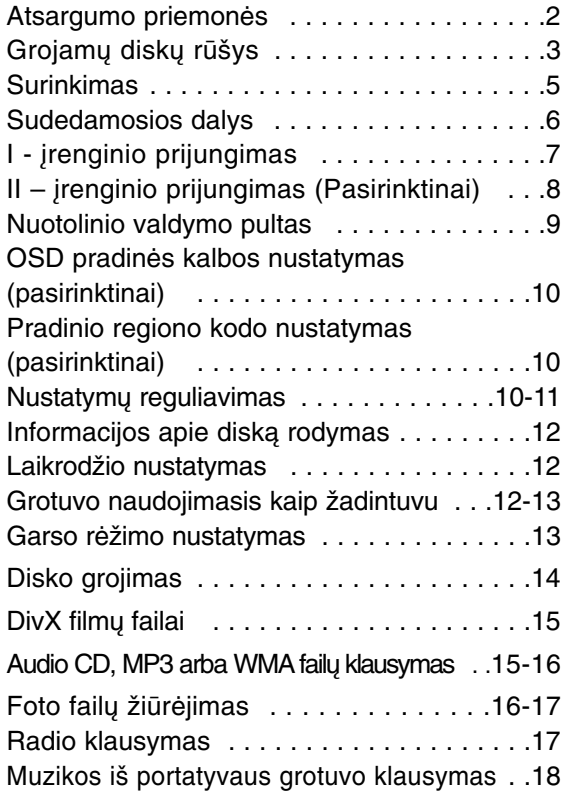

**4** DVD Mirco Hi-Fi sistema ] NAUDOTOJO INSTRUKCIJA

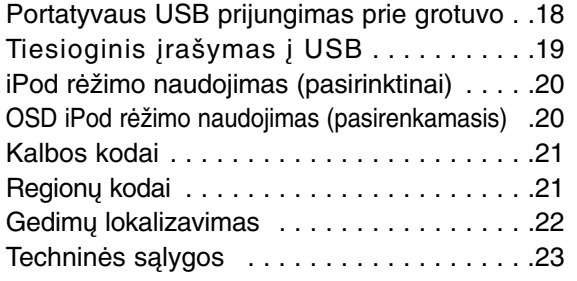

#### **Energijos taupymo rėžimas**

Galite nustatyti elementą į energijos taupymo rėžimą. Jjungimo būsenoje spauskite ir laikykite (<sup>I</sup>) (STANDBY/ON) mygtuką apie 3 sekundes. - Nieko ekrane nerodoma, kai elementas yra išjungtas.

Norėdami išjungti, spauskite  $\circlearrowright$  (STANDBY/ON), CLOCK, TIMER arba VSM/DEMO.

#### **Atsargumo priemonės naudojant valdymo mygtukus**

• Naudokite valdymo mygtukus švariomis ir sausomis rankomis.

- Drėgmei esant prieš naudodami valdymo mygtukus nušluostykite juos.
- Nespauskite stipriai valdymo mygtukų, kad jie pradėtų veikti.
- Jei juos stipriau paspaudžiate, tai gali pakenkti valdymo mygtukų priėmimo elementui.
- Spustelkite pageidaujamos programos mygtuką tam, kad funkcija pradėtų tinkamai veikti.
- Saugokite, kad ant valdymo mygtukų nepatektų laidžių medžiagų tokių kaip metaliniai daiktai. Mygtukai gali blogai veikti.

### **Surinkimas**

#### **Kolonėlių prijungimas prie elemento**

#### **Prijunkite laidus prie elemento.**

Suderinkite kiekvieno laido spalvinį diapazoną su tuo pačiu spalvinio sujungimo išvadu, esančiu galinėje įrenginio pusėje. Norėdami prijungti kabelį prie įrenginio ir atverti išvadą spauskite kiekvieną plastmasinę aikštelę. Prijunkite laidą ir atjunkite išvado aikštelę. Jungtis bus pasiruošusi priimti kabelį.

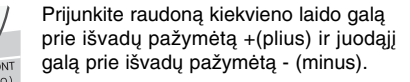

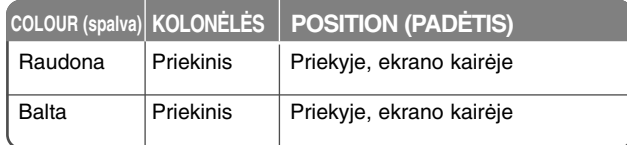

### **Speaker Deco :** Ši kolonėlių dalis neveikia.

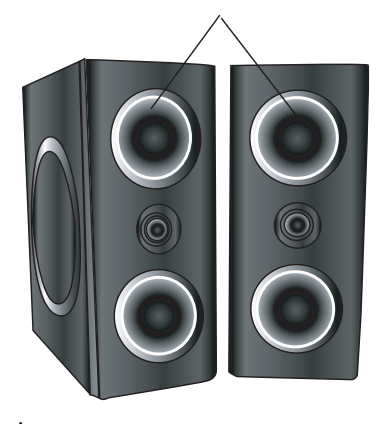

#### **SAUGOKITĖS**

- Saugokite, kad vaikai nekištų rankų arba kitų daiktų į kolonėlių techninį vamzdelį.
- Kolonėlių techninis vamzdelis: skylė skirta našiam žemų dažnių garsui kolonėlių skydelyje(aptvare).

#### **Nuotolinio valdymo pulto valdymas**

Nukreipkite nuotolinio valdymo pultą į nuotolinį priėmimo elementą ir spauskite mygtukus.

#### **Baterijų įdėjimas į nuotolinio valdymo pultą**

Nuimkite dangtelį esantį galinėje nuotolinio valdymo pulto pusėje tada  $|$ jdėkite dvi R03 (dydis AAA) baterijas su  $\oplus$  ir  $\ominus$  ir tinkamai sutaikykite jas. Nemaišykite senų ir naujų baterijų. Niekada nemaišykite skirtingų rūšių baterijų (standartinės, šarminės , etc.).

### **Pagrindiniai elementai**

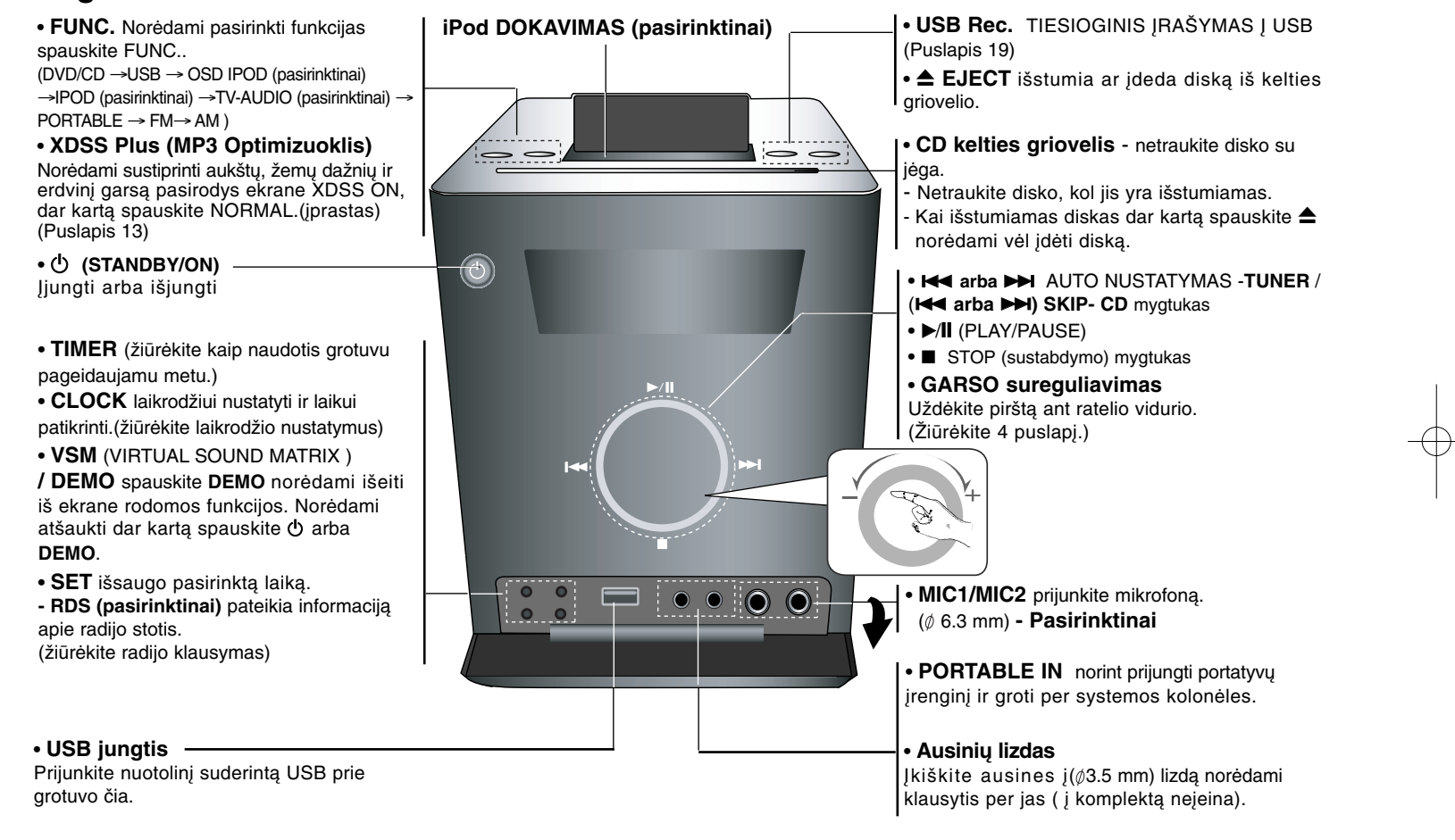

## **I įrenginio prijungimas**

**EKRANO IŠJUNGIMO / IŠVESTIES (KOMPONENTINIAI /PROGRESYVŪS SKANAVIMO) prijungimai**

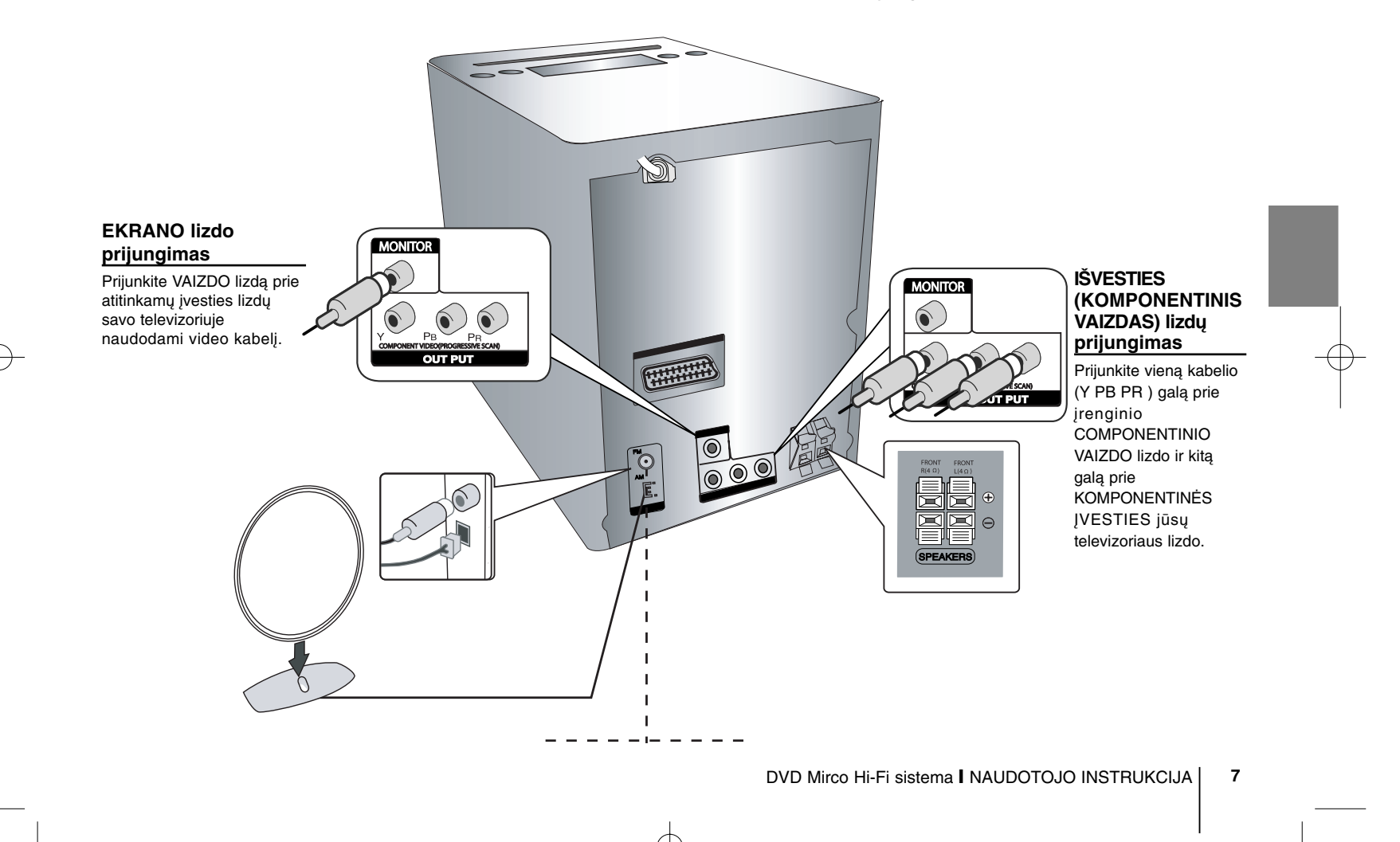

### **II įrenginio prijungimas (pasirinktinai)**

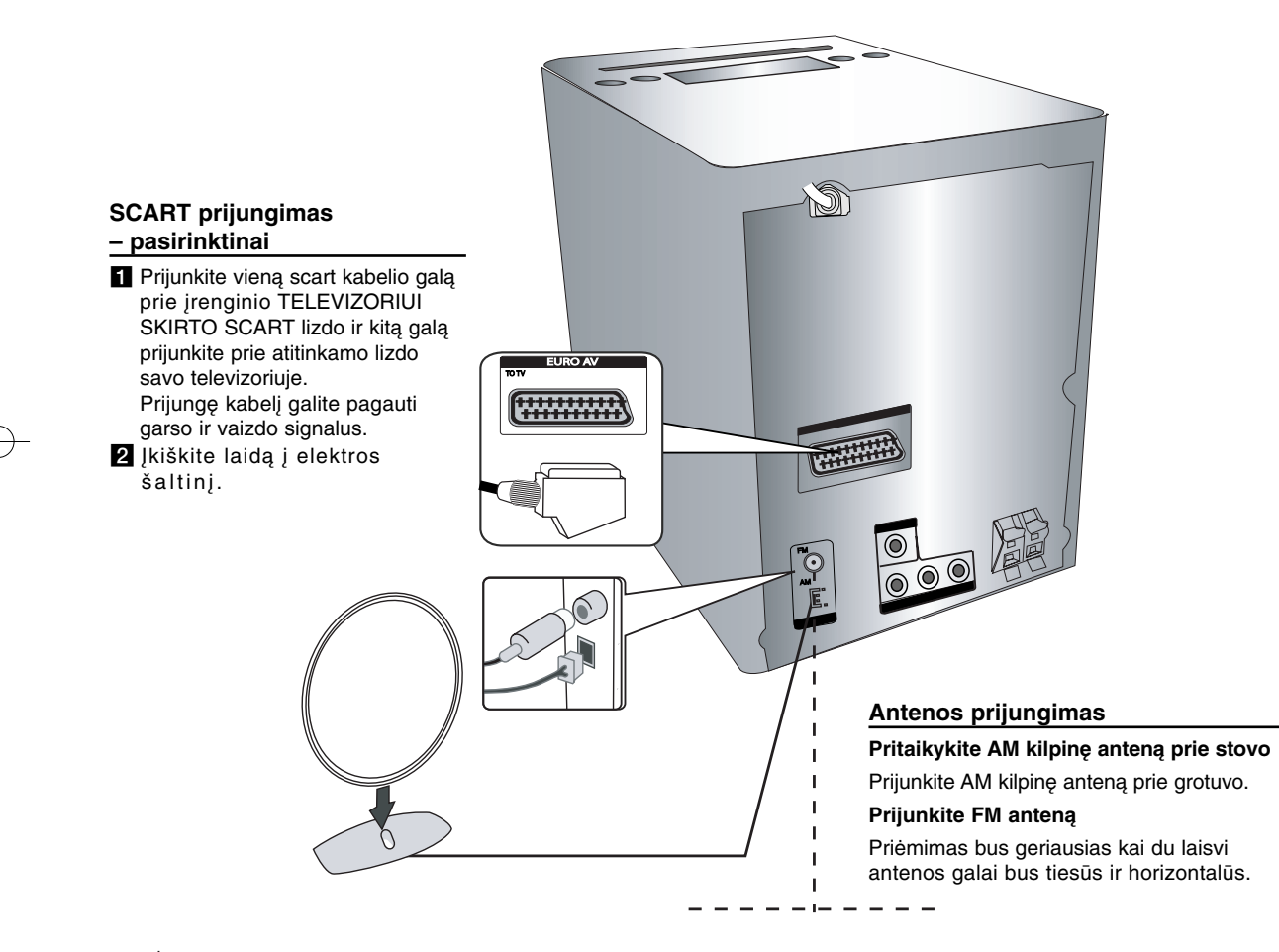

### **Nuotolinio valdymo pultas**

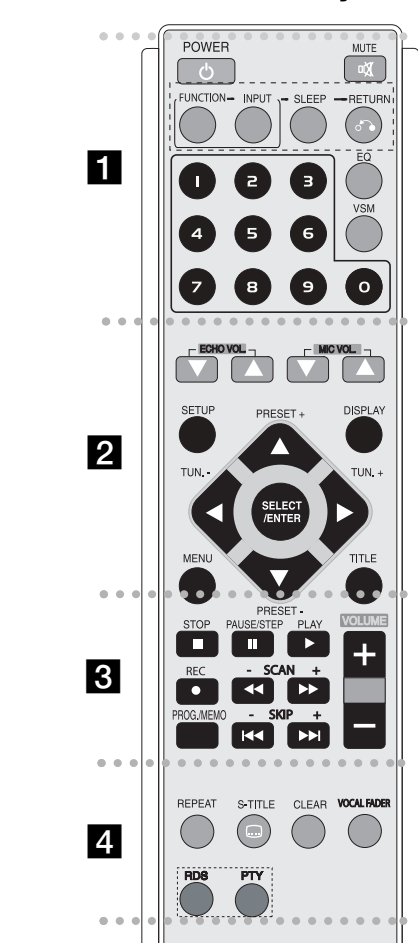

**POWER :** Išjungia arba įjungia.

. . . . . . .

**MUTE :** Spauskite MUTE norėdami išjungti garsą. Galite išjungti garsą pvz. norėdami atsiliepti telefonu.

**1** 

 - - - - - --

**FUNCTION : (DVD/CD→ FM→ AM)** 

**INPUT :** Keičia įvesties šaltinius (USB<sup>→</sup> OSD IPOD (pasirinktinai) <sup>→</sup> IPOD (pasirinktinai) <sup>→</sup> TV-AUDIO (pasirinktinai)  $\rightarrow$  PORTABLE)

**SLEEP :** Galite nustatyti automatinį išjungimą nurodytu laiku. **- DIMMER** įsijungimo būsenoje perpus užtemdo priekinio skydelio LED (lemputės žibėjimo diodas).

**RETURN (**O**):** Spauskite norėdami atgal grįžti į meniu.

**EQ (EKVALAIZERIO EFEKTAS) :** Galite pasirinkti 7 fiksuotas garso impresijas.(13 puslapis)

**VSM :** Spauskite **VSM** norėdami nustatyti VIRTUALŲ garsą.(13 puslapis)

**0-9 skaičių mygtukai:** Parenka skaičių meniu.

- - - - - - - - b - - - - - - - - **ECHO VOL.(▼ /▲ ):Reguliuoja atkartojimo garsą** (Pasirinktinai)

**MIC VOL.(▼ /▲ ): Reguliuoja mikrofono garsą** (Pasirinktinai )

**SETUP :** priima arba pašalina nustatymo meniu

**MENU :** priima DVD disko meniu.

**DISPLAY:** Rodymas ekrane.

**TITLE :** jei dabartinis DVD turi antraštės meniu, antraštės meniu pasirodo ekrane. Kitu atveju disko meniu gali išnykti.

b **/** B **/** v **/** V **(left/right/up/down):**Naudojamas norint sekti ekraną.

**SELECT/ENTER :** Pristato pasirinkimų meniu. **PRESET(-/+) (▼/▲) : Parenka radijo programą. TUN.(-/+) (◀/▶):** nustato pageidaujamą radijo stotį.

#### . . . . . . . **B** • - - - - - --

**PLAY (**N**):** Pradeda atkūrimą.

**- 1,5 įrašo atkūrimo greitis**

1,5 greitis leidžia žiūrėti vaizdus ir išgirdėti garsą greičiau negu normaliu greičiu grojantis diskas. - (14 puslapis) **- MONO/STEREO** FM rėžimas, spaudžiant grojimo mygtuką parenka MONOFONINĮ arba STEREOFONINĮ garsą.

**STOP (**x**):** sustabdo įrašo atkūrimą arba įrašymą.

**PAUSE/STEP(**X**):** Atkūrimo pristabdymas.

**REC** (z) **:** TIESIOGINIS ĮRAŠYMAS Į USB Ši funkcija suteikia galimybę įrašyti muziką iš kito šaltinio ( Audio CD ,) į prijungto USB atmintį - (19 puslapis)

**- SCAN (-/+)(**bb**/**BB**) :** Išankstinė arba atgalinė paieška.

**- SKIP (-/+)(**.**/** >**):** Pereiti į kitą arba buvusią padėtį / garso takelį/pavadinimą.

**PROG./MEMO. :** Priima arba pašalina programos meniu. **VOLUME (+/-) :** Sureguliuoja kolonėlių garsą.

#### - - - - - - - d - - - - - - - -

**REPEAT :** Atkartoja padėtį/ garso takelį/ visus pavadinimus.

**CLEAR:** Pašalina garso takelį programos sąraše. **S-TITLE:** Atkūrimo metu pakartotinai spauskite S – TITLE norėdami pasirinkti pageidaujamos paantraštės kalbą. **VOCAL FADER** (pasirinktinai) **:** galite mėgautis tokia funkcija kaip karaoke, įvairiuose šaltiniuose sumažindami muzikinį vokalą. (MP3/WMA/CD/DD etc.) išskyrus karaoke rėžime. (13 puslapis )

**RDS** (pasirinktinai)**:** Radijo rodymo rėžimas

**PTY** (pasirinktinai)**:** peržiūri įvairių RDS (radijo duomenų sistema) rodymą.

### **OSD pradinės kalbos nustatymas (pasirinktinai)**

Jei po gamybinių nustatymų iš pradžių įjungsite įrenginį šio pradinio meniu kalba pasirodys tik DVD arba USB rėžime.

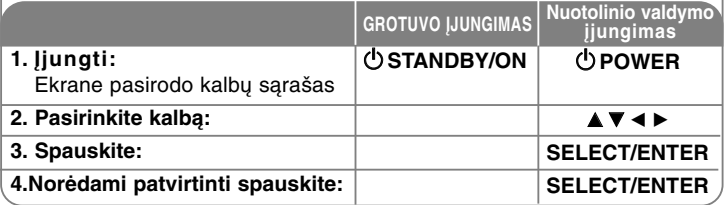

### **Pradinis srities kodo nustatymas (pasirinktinai)**

Po gamybinių nustatymų, turite nustatyti savo srities kodą.

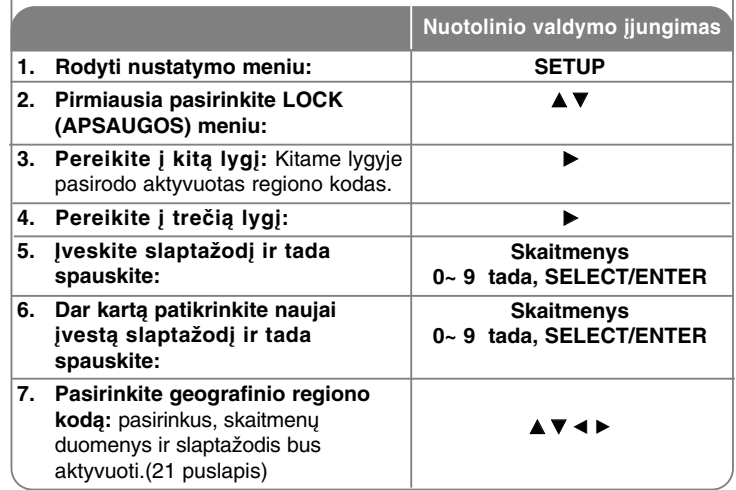

### **Nustatymų reguliavimas**

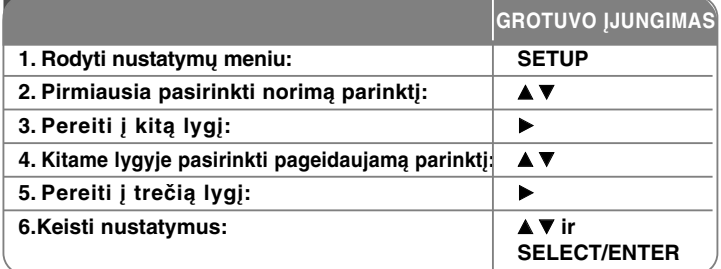

### **Reguliuokite nustatymus – ir dar daugiau**

#### **Reguliuoti kalbos nustatymus**

**OSD–** Pasirinkite Setup (nustatymo) meniu kalbą.

#### **Disc Audio/Subtitle/Disc Menu –** Pasirinkite Meniu/Vaizdo/Antraštės kalbą.

[Original]: Disko originalo kalba.

[Others]: Norėdami pasirinkti kitą kalbą spauskite skaičių tada SELECT/ENTER norėdami įeiti pagal atitinkamą nuorodų skyrelyje esantį 4 skaitmenų kalbos kodo sąrašą.

Jei įvesdami kodą suklydote, spauskite CLEAR norėdami ištrinti skaičius ir pataisykite.

[OFF] (disko paantraštei): nerodyti paantraštės.

#### **Ekrano nustatymų reguliavimas**

**TV Aspect –** Remdamiesi savo televizoriaus forma, pasirinkite, kurį ekrano formatą naudosite.

[4:3]: Pasirinkite kada įjungtas standartinis 4:3 televizoriaus vaizdas. [16:9]: Pasirinkite kada įjungtas platus 16:9 televizoriaus vaizdas.

**Display Mode –** Jei pasirinkote 4:3 vaizdo dydį, savo televizoriaus ekrane turėsite nustatyti norimą plataus mąsto programų ir filmų rodymą.

[Letterbox]: Rodo platų vaizdą su juodomis juostelėmis ekrano viršuje ir apačioje.

[Panscan]: sumažina visą 4:3 dydžio ekrano vaizdą, reikiamai apkarpydamas vaizdą.

**TV Output Select (pasirinktinai) –** Parinkite parinktį pagal televizoriaus prijungimo rūšį. [YPbPr]: Kai jūsų televizorius yra prijungtas prie KOMPONENTINIŲ/PROGRESYVINIŲ VAIZDO SKANAVIMO lizdų.

[RGB]: Kai jūsų televizorius yra sujungtas su SCART lizdu. - Kai prijungtas prie RGB, KOMPONENTAI neveikia.

#### **Progressive Scan- (progresyvus vaizdo skanavimas)**

Progresyvus vaizdo skanavimas suteikia aukštą mažesnio mirgėjimo vaizdų kokybę. Jei naudojate televizoriaus ar ekrano prijungimui skirtus componentinius vaizdo lizdus, kurie yra suderinami su progresyviu skanavimo signalu, nustatykite [Progressive Scan] į [On](įjungimas). Spauskite SELECT/ENTER norėdami patvirtinti pasirinkimą.

- Jei per 10 sekundžių nepaspausite ENTER pasirodys [OFF] (išjungimas).

#### **Garso nustatymų reguliavimas**

**DRC (Dinaminio rėžimo valdymas)** – Pagarsinkite, esant silpnam garsui (tik Dolby Digital). Norėdami nustatyti šią funkciją spauskite į [On](įjungimas)

**Vocal** – pasirinkite [On], norėdami karaoke kanalus nustatyti į įprastą stereofoninį garsą. Ši funkcija naudinga tik daugiarūšių DVD kanalų karaoke.

#### **Apsaugos nustatymų reguliavimas**

Norėdami pasiekti apsaugos parinktį, privalote įvesti 4 skaitmenų slaptažodį. Jei dar neįvedėte, tai skubiai padarykite tai. Įveskite 4 skaitmenų slaptažodį. Norėdami patvirtinti įveskite jį dar kartą. CLEAR (šalinimas) skirtas skaičiams ištrinti ir pataisyti.

Jei pamiršote savo slaptažodį galite pakeisti kitą. Spauskite SETUP (nustatymas) ir įvestį '210499' ir tada spauskite SELECT/ENTER. Slaptažodis bus ištrintas.

**Rating –** Pasirinkite pajėgumo lygį. Kuo lygis žemesnis, tuo pajėgumas tikslesnis. Pasirinkite [UNLOCK] (užrakintas), norėdami deaktyvuoti pajėgumą.

**Password** (slaptažodis) **–** Nustato arba pakeičia apsauginį slaptažodį. [New]: Naudodami skaitmenų mygtukus įveskite 4 skaitmenų slaptažodį, tada spauskite SELECT/ENTER. Slaptažodžiui patvirtinti pakartokite jį. [Change]: Dukart įveskite naują slaptažodį.

**Srities kodas –** Pasirinkite geografinio regiono kodą atitinkantį įrašo atkūrimo našumo lygį. Tai nustato kokios srities valdomus apsaugos šaltinių standartus reikia naudoti norint įvertinti DVD. (Regiono kodus žiūrėkite 21 puslapyje).

#### **Kitų nustatymų reguliavimas**

**DivX** (**R) registracija -** Mes jums pateikiame DivX® VOD (vaizdo paklausa) registracijos kodus, kurie leidžia nuomoti ir pirkti vaizdo įrašus naudojantis DivX® VOD paslauga.

Išsamesnė informacija : www.divx.com/vod.

Spauskite SELECT/ENTER kai [Select] (pasirinkimo) piktograma ryškiai užsidega ir tada pažiūrėti įrenginio registracijos kodą.

**Semi Karaoke (pasirinktinai) -** Kai skyrius/pavadinimas/garso takelis/ yra baigtas fanfarų garsu ekrane pasirodo žymelė.

• **Semi Karaoke on :** Įjunkite "Semi Karaoke " funkciją. Kai baigsis grojimas ekrane pasirodys žymelė.

• **Semi Karaoke off :** Išjunkite "Semi Karaoke" funkciją.

Fanfaros ir žymelė ekrane nepasirodo tik Semi Karaoke funkciją palaikančiuose diskuose Semi Karaoke funkcija:

- DVD, DVD Karaoke diskai su daugiau nei 2 garso takeliais

- Ši funkcija veikia DVD/CD rėžime.
- Semi Karaoke yra prieinama, tik jei yra įjungtas mikrofonas.
- Kai žiūrite filmus "išjunkite" Semi Karaoke per SETUP (nustatymų) meniu arba neprijungę mikrofono mėgaukitės jais, jei skyriaus keitimo metu pasirodo žymelė arba fanfaros.

**Bit Rate -** Pasirinkite signalų našumo 96kb/s arba 128kb/s greitį.

### **Informacijos apie diską rodymas**

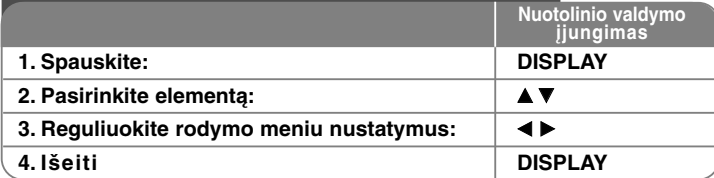

### **Informacijos apie diską rodymas – ir dar daugiau**

Galite pasirinkti elementą spausdami AV arba pakeisti ar pasirinkti nustatymą spausdami  $\blacktriangleleft \blacktriangleright$ .

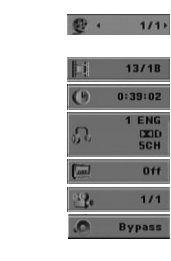

Esamas pavadinimas (arba garso takelis) numeris/ pavadinimų skaičius (arba garso takelių) Esamas skyriaus numeris/visi skyriai Pasibaigęs grojimo laikas Pasirinktas kanalas arba vaizdo kalba Pasirinkta antraštė

Pasirinkta padėtis/padėčių skaičius Pasirinktas garso rėžimas

### **Šioje instrukcijoje naudojami ženklai**

Visi žemiau išvardinti diskai ir failai DVD ir suformatuoti DVDĪR/RW DivX diskai **DivX** 

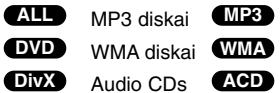

### **Laikrodžio nustatymas**

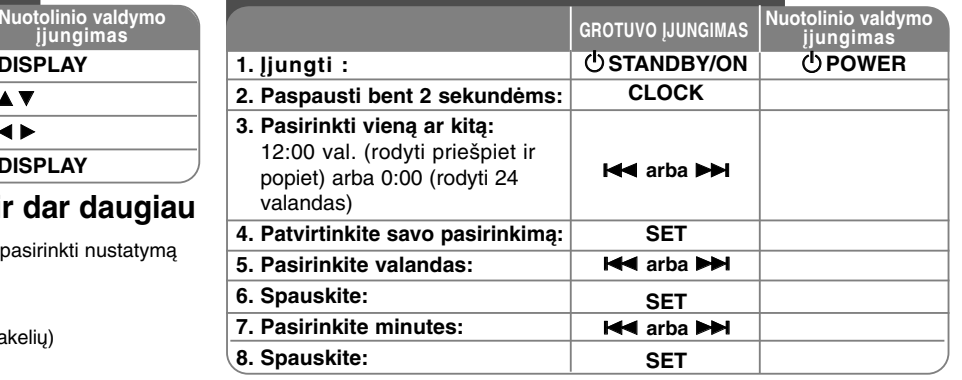

### **Grotuvo naudojimasis kaip žadintuvu**

Spauskite ir dvi sekundes laikykite **TIMER** (LAIKMATIS). Kiekviena TUNER, DVD/CD,USB funkcija užsidega 2 sekundėms. Spauskite **SET** kai pasirodo norima žadintuvo funkcija.

Kai pasirenkate TUNER funkciją, pasirinkite paskutinį iš anksto įsimintą numerį priekiniame skydelyje spausdami I◀◀/ ▶▶I ir tada spauskite **SET**.

Jei pasirenkate DVD/CD arba USB žiūrėkite žemiau..

Pasirodys "ON TIME" (laiko įjungimo) rodymas.Čia jūs nustatysite norimą žadintuvo išsijungimo laiką. Naudokit **I is arba DDI** norėdami pakeisti valandas ir minutes ir **SET** išsaugoti. Tada pasirodys "OFF TIME" ( laiko išjungimas). Čia galite nustatyti norimą funkcijos sustabdymo laiką. Naudokite **144 arba DDI** norėdami pakeisti valandas ir minutes ir paspauskite **SET** norėdami išsaugoti.

Toliau jums pasirodys garso signalas (VOL), kuriuo norėsite būti pažadintas.

Naudokite **I<< arba D>I** norėdami pakeisti signalo garsą ir spauskite **SET** išsaugoti jį. Išjunkite sistemą. Laikrodžio piktograma parodys, kad žadintuvas yra nustatytas. Kai sistema išsijungia žadintuvo nustatymo laiką galite patikrinti spausdami **TIMER**. Taip pat spausdami **TIMER** galite įjungti arba išjungti žadintuvą. Norėdami kitam laikui, nustatyti žadintuvą įjunkite sistemą ir perprogamuokite tais pačiais aukščiau minėtais būdais.

#### **Automatinis grotuvo išsijungimas**

Galite nustatyti įrenginį, kad jis tam tikru metu išsijungtų automatiškai. Kiekvieną kartą, kai spaudžiate SLEEP (ramybės rėžimas) nustatymas pasikeičia tokia tvarka.

(DIMMER ON) (reguliatoriaus ijungimas)  $\rightarrow$  SLEEP 180  $\rightarrow$  150  $\rightarrow$  120 $\rightarrow$  90  $\rightarrow$  80  $\rightarrow$  70  $\rightarrow$  60 $\rightarrow$  50 → 40 <sup>→</sup> 30 <sup>→</sup> 20 →10 →(DIMMER OFF) (srovės reguliatorius išjungtas).

#### **DIMMER (APŠVIETIMO REGULIATORIUS)**

Spauskite SLEEP dar kartą. LED (lemputės žibėjimo diodas), esantis priekinėje skydelio pusėje išsijungs ir ekranas pusiau aptems. Norėdami atšaukti pakartotinai spauskite SLEEP kol lemputė užges.

### **Garso rėžimo nustatymas**

#### **XDSS Plus (Aukščiausia dinaminė garso sistema)**

Spauskite **XDSS Plus** norėdami sustiprinti aukštų, žemų dažnių ir erdvino garso efektą. "XDS ON" (xds įjungimas) arba"NORMAL" (įprastas) indikatoriaus lemputės.

Ši funkcija sumažina suspaustus MP3 failus : XDSS ON <sup>↔</sup> NORMAL **DVD DivX ACD**  $WMA$   $MPS$  : XDSS ON  $\rightarrow$  MP3  $\rightarrow$  OPT ON

 $\rightarrow$  NORMAL  $\rightarrow$  XDSS ON .

#### **EQ (KOREGAVIMO efektas) :**

Galite pasirinkti 7 fiksuotas garso impresijas.

Kiekvieną kartą spaužiant mygtuką ekrane esantys nustatymo pakeitimai yra parodomi žemiau. ( AUTO EQ veikia tik MP3/ WMA failuose, į kuriuos įtraukiama žymelių informacija)

NATURAL  $\rightarrow$ (AUTO EQ) $\rightarrow$  POP  $\rightarrow$ 

 $CLASSIC \rightarrow ROCK \rightarrow JAZZ \rightarrow NORMAL...$ 

#### **Įsidėmėkite**

- Kai prijungiate ausines nustatytas su vienu pasirinktu EQ režimu, EQ mygtukas neveiks.
- Kai prijungsite ausines su pasirinkto' regioninio EQ' režimas pasikeis į 'NORMAL'. Grįš prie regioninio EQ kai atjungsite ausines.

#### **VSM (VIRTUALI GARSO TERPĖ) :**

Spauskite **VSM** norėdami nustatyti virtualų garsą arba pakartotinai pakeisti garso rėžimą.

- Kai spaudžiate Rec (įrašymo) mygtuką per VSM nustatytas garso rėžimas grįžta į BYPASS (apėjimas).

#### **• 2.1Ch source : 3D STEREO**

Laiko išbandytas trimatis garso efektas perteikiantis stereo šaltinių technologiją ir optimizuojantis stereofonines kolonėles. Klausytojai gali mėgautis savo daugiarūšių grotuvų puikiais virtualiais erdviniais garso efektais.

BYPASS <sup>→</sup> VIRTUAL→ ON STAGE

#### **Įsidėmėkite**

Kai prijungiate ausines su pasirinktu 'VSM', rėžimas pasikeičia į 'BYPASS'. Grįžta į VSM kai atjungiate ausines.

#### **VOKALINIS GARSO IŠNYKIMAS (PASIRINKTINAI)**

Galite mėgautis karaoke įvairiuose šaltiniuose sumažindami muzikos balsinį vokalą. ( MP3/WMA/CD/DD ir.t.t.) išskyrus Karaoke rėžime. - Ši funkcija galima tik, kai yra pajungtas mikrofonas. Spauskite VOCAL FADER mygtuką, tada ekrano priekinėje pusėje pamatysite "FADE ON" arba "FADE OFF". - Ši funkcija palaiko 2 ir daugiau kanalų.

#### **Mikrofono naudojimas (PASIRINKTINAI)**

Galite dainuoti prijungę mikrofoną prie muzikinio šaltinio. **Prijunkite mikrofoną prie MIC1/ MIC 2 lizdų.** 

Ekrane pasirodys " $\ell$ ".

#### **Mėgiamos muzikos grojimas.**

#### **Dainuokite kartu su akomponavimu.**

Sureguliuokite mikrofono garsą spausdami MIC garso mygtuką. (MAŽIAUSIAI,1 - 14, DAUGIAUSIAI pakopų)

#### **Įsidėmėkite**

- Kai nesinaudojate mikrofonu, nustatykite **MIC VOL.** garso mygtuką iki mažiausio arba išjungite ir ištraukite mikrofoną iš mikrofono lizdo.
- Jei mikrofonas yra netoli kolonėlių gali atsirasti kaukimas. ITuo atveju, patraukite mikrofoną toliau nuo kolonėlių arba sumažinkite garsą naudodami **MIC VOL.** garso mygtuką.
- Jei garsas per mikrofoną yra labai didelis, jis gali būti iškraipomas. Tuo atveju spauskite **MIC VOL.** garso mygtuką ir nustatykite iki mažiausio.

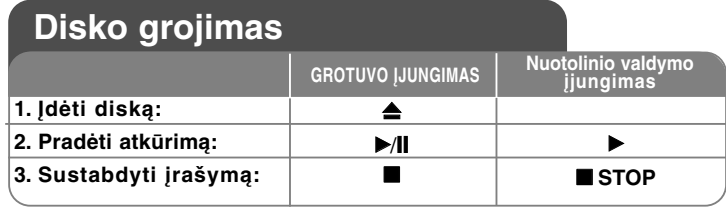

### **Disko grojimas – ir dar daugiau**

#### **DVD, kuris turi meniu rodymas DVD**

Dauguma DVD dabar turi meniu, kurie pradeda veikti pirma negu filmas pradedamas rodyti. Galite pereiti šiuos meniu naudodami  $\blacktriangle \blacktriangledown \blacktriangle \blacktriangleright$  arba skaitmenų mygtuką, kad pasirodytų parinktis. Spauskite **SELECT/ENTER** norėdami pasirinkti.

#### **Peršokti į kitą/ankstesnį skyrių/garso takelį ALL**

Spauskite **SKIP (**>**)** (peršokimas) norėdami pereiti į kitą ar ankstesnį skyrių/garso takelį.

Spauskite **SKIP (**.**)** norėdami grįžti į esamo skyriaus/garso takelio pradžią. Spauskite dukart **SKIP (**.**)** norėdami trumpam grįžti į ankstesnį skyrių/takelį.

#### **Įrašo sustabdymas ALL**

Spauskite **PAUSE/STEP (**X**)** norėdami sustabdyti atkūrimą. Spauskite **PLAY (**N**)** norėdami pratęsti atkūrimą.

#### **Kadrų atkūrimas DVD DivX**

Spauskite pakartotinai **PAUSE/STEP** (II) norėdami atkurti kadrus.

#### **Pakartotinas grojimas ALL**

Spauskite pakartotinai **REPEAT** (ATKARTOJIMAS) norėdami, kad elementas būtų kartojamas. Esamas skyriaus ar garso takelio pavadinimas bus pakartotinai atkuriami. Norėdami grįžti į įprastą atkūrimą pakartotinai spauskite **REPEAT** pasirinkite [Off].

**:** Track <sup>→</sup> All<sup>→</sup> Off **DivX**

**:** TRACK <sup>→</sup> ALL<sup>→</sup> [OFF nerodomas ] **ACD WMA MP3 :** Chapter → Title → Off **DVD**

#### 14 | DVD Mirco Hi-Fi sistema | NAUDOTOJO INSTRUKCIJA

#### **Kalbos paantraštės pasirinkimas DVD DivX**

Atkūrimo metu pakartotinai spauskite **S-TITLE ( )** norėdami pasirinkti pageidaujamą paantraštės kalbą.

#### **Greitasis sukimas į priekį arba atgal DVD DivX ACD WMA MP3**

Spauskite **SCAN (<< arba >>)** norėdami atkūrimo metu greitai pasukti į priekį arba atgal.

Galite pakeisti įvairų atkūrimo greitį pakartotinai spausdami **SCAN (<< arba** M**).** Spauskite **PLAY (** N**)** norėdami tęsti grojimą įprastu greičiu.

#### **1,5 karto greitesnis žiūrėjimas ir klausymasis DVD ACD WMA MP3**

Spauskite PLAY kai diskas jau groja norėdami žiūrėti ir klausytis DVD 1,5 karto greičiau negu įprastu atkūrimo greičiu. B x1,5 pasirodys ekrane. Dar kartą spauskite PLAY(groti), norėdami grįžti į įprastą atkūrimo greičio padėtį.

#### **Greičio sulėtinimas DVD**

Kol atkūrimas yra sustabdytas spauskite **SCAN (>>)** norėdami sulėtinti atkūrimo į priekį greitį. Galite keisti įvairų atkūrimo greitį pakartotinai paspausdami **SCAN (**M**)**. Spauskite **PLAY (** N**)** norėdami tęsti grojimą įprastu greičiu.

DVD diskas gali veikti tik Sulėtinant atkūrimo greitį į priekį/atsukant atgal.

#### **Antraštės meniu žiūrėjimas DVD**

Spauskite **TITLE** (ANTRAŠTĖ), norėdami pažiūrėti disko antraštės meniu, jeigu tai įmanoma.

#### **DVD meniu žiūrėjimas DVD**

Spauskite **MENU** norėdami pažiūrėti disko meniu, jeigu tai įmanoma.

#### **Pradėjimas groti nuo pasirinkto laiko DVD DivX**

Ieško įvesto laiko kodo pradžios. Spauskite **DISPLAY** (RODYMAS) tada pasirinkite laikrodžio piktogramą. Įvedę laiką spauskite **SELECT/ENTER**. Pvz. norėdami rasti 1 valandą 20 minučių ir 20 sekundžių, įveskite "11020" ir spauskite **SELECT/ENTER**. Jei įvedėte klaidingą skaičių spauskite **CLEAR** ir įveskite iš naujo.

#### **Ankstesnio veiksmo atmintis DVD**

Šis įrenginys saugo atmintyje ankstesnį paskutinio įdėto disko veiksmą. Paskutinis veiksmas išsisaugo atmintyje netgi, jei iš grotuvo išimate diską arba jį išjungiate. Jei įdėjote diską jau buvusį iššsaugotą atmintyje, jis bus automatiškai pervadintas.

#### **Užsklanda**

Užsklanda pasirodo, kai įrenginys apie 5 minutes paliekamas Stop rėžime.

#### **Sistemos pasirinkimas**

Privalote savo televizoriaus sistemai pasirinkti tinkamą sistemos rėžimą. Išimkite diską, esantį įrenginyje, spauskite ir laikykite **PAUSE/STEP (**X**)** daugiau nei penkias sekundes, kad būtų galima pasirinkti sistemą (PAL, NTSC, AUTO).

#### **Įvairiarūšiai diskai arba USB tvarkyklė– DivX, MP3/WMA ir JPEG**

Diskui grojant arba USB kartu talpinančiam DivX, MP3/WMA ir JPEG failus, Spausdami **TITLE** galite pasirinkti, kurį failų meniu norėtume, kad grotų.

### **DivX filmų žiūrėjimas – ir dar daugiau**

#### **Simbolių nustatymo keitimas tiksliai DivX® antraštei rodyti.**

Jei antraštė tinkamai nepasirodo spauskite ir apie 3 sekundes laikykite S-TITLE mygtuką norėdami, kad rodytų kalbos kodo meniu ir tada pakartotinai spauskite S-TITLE, ir pakeiskite kalbos kodą, kol antraštė bus tinkamai parodyta.

#### **DivX disko suderinamumas su šiuo grotuvu yra ribotas kai:**

**•** Galimas DivX failo skiriamosios gebos dydis yra mažiau nei 800x600 (W x H) pikselių.

**•** DivX failo paantraštės pavadinimas tik iki 45 ženklų.

**•** Jei neįmanoma DivX faile išsiaiškinti kodo, jis ekrane gali būti rodomas ženklu<sup>"</sup> ".

- **Jei ekrano kadrų skaičius viršija 30 per 1 sekundę, aparatas neveiks įprastai.**
- **Jei įrašytų failų vaizdo ir garso struktūro failai nėra tarpuoti, arba vaizdas ir garsas nėra našus.**

**Skaitomi DivX failai :** ".avi ", ".mpg ", ".mpeg ", ".divx"

**Grojamų paantraščių formatai :** SubRip(\*.srt/\*.txt) ,SAMI(\*.smi), SubStation Alpha(\*.ssa/\*.txt) MicroDVD(\*.sub/\*.txt) SubViewer 2.0(\*.sub/\*.txt) VobSub(\*.sub)

**Grojami Codec formatai :** "DIVX3.xx ", "DIVX4.xx ", "DIVX5.xx ", "MP43 ", "3IVX ".

**Grojami garso formatai :** "AC3 ", "PCM ", "MP3 ", "WMA ".

- Sampling frequency: within 32 48 kHz (MP3),within 32 48kHz (WMA)
- Bit rate: within 32 320kbps (MP3), 40 192kbps (WMA)

### **DivX filmų failų rodymas**

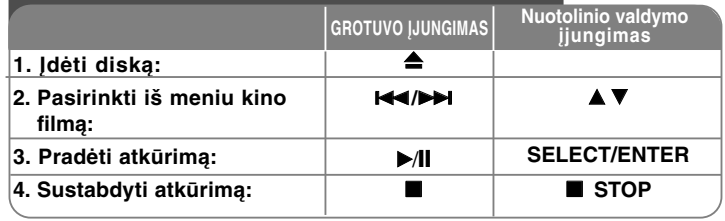

## **Audio CD, MP3 arba WMA failų klausymas**

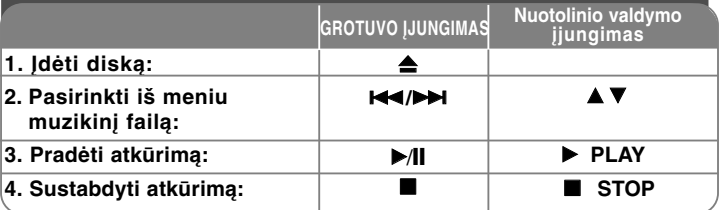

### **Audio CD, MP3 arba WMA failų klausymas - ir dar daugiau**

#### **Savos programos kūrimas**

Galite klausytis diske esantį turinį, savo pasirinkta tvarka, nustatydami diske esančias muzikos tvarką. Programa pašalinama, kai išimamas diskas. Pasirinkite pageidaujamą muziką ir spauskite PROG arba pasirinkite " n + " po to spauskite SELECT/ENTER, norėdami įkelti muzikos į programos sąrašą. Norėdami įkelti muzikos į diską, pasirinkite "  $4\pi$  " ir spauskite SELECT/ENTER. Iš programos sąrašo pasirinkę muziką spauskite SELECT/ENTER norėdami pradėti užprogramuoto įrašo atkūrimą. Norėdami panaikinti muziką iš programos sąrašo, pasirinkite muziką, kurią norite pašalinti tada spauskite CLEAR arba pasirinkite " m " piktogramą ir tada spauskite SELECT/ENTER.Norėdami pašalinti visą muziką iš programos sąrašo pasirinkite " " ir spauskite SELECT/ENTER.

#### **Informacijos apie failą rodymas (ID3 žymelės )**

Grojant MP3 failui talpinančiam informaciją apie failą, galite žiūrėti ją pakartotinai spausdami DISPLAY.

#### **MP3 / WMA diskų suderinamumas su grotuvu yra draudžiamas kai:**

- Atrankos dažnis: 32 48 kHz (MP3), 24 48kHz (WMA)
- Bitų sąnaudos: 32 320kb/s (MP3), 40 192kb/s (WMA)
- Aparatas negali skaityti MP3/WMA failų, kurie turi kitokių išplėstų failų nei ".mp3" / ".wma".
- CD-R fizinis formatas turėtų būti ISO 9660
- Jei įrašote MP3 / WMA naudodami programinę įrangą, kuri negali kurti failų sistemos (pvz.tiesioginis diskas) yra neįmanoma atkurti MP3 / WMA failų. Rekomenduojame naudoti paprastą diską, kuriantį ISO 9660 failų sistemą.
- Failų pavadinime turi būti 8 raides ir jis privalo įrašyti išplėstus mp3 arba wma failus.
- Jie neturi turėti specialių ženklų tokių kaip / ? \* : " < > l ir etc.

• Diske esančių failų skaičius turi būti ne mažesnis kaip 999. Norint pasiekti optimalią atkūrimo kokybę, įrenginys reikalauja susipažinti su tam tikrais diskų ir įrašų techniniais standartais. Perrašyti DVD yra automatiškai nustatyti pagal šiuos standartus. Norėdami užtikrinti suderintą atkūrimą daugelis skirtingos rūšies įrašomų disko formatų (įskaitant CD-R talpinančių MP3 ir WMA failus) reikalauja tam tikrų sąlygų ( žr. aukščiau). **Pirkėjai turi atkreipti dėmesį, kad norint iš interneto įsikelti MP3 / WMA failus reikia turėti leidimą. Mūsų firma neturi teisių teikti tokio leidimo. Leidimą visada turi suteikti autorystės teises turintis žmogus.**

16 | DVD Mirco Hi-Fi sistema | NAUDOTOJO INSTRUKCIJA

### **Nuotraukų žiūrėjimas**

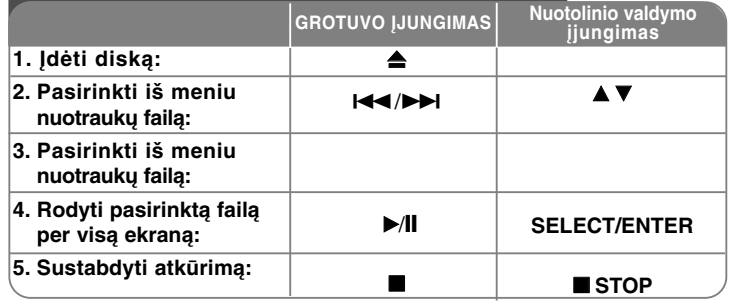

### **Nuotraukų failų žiūrėjimas – ir dar daugiau**

#### **Nuotraukų failų žiūrėjimas per skaidres.**

Naudokite **AV < >** norėdami, kad užsidegtų (  $\equiv$  ) piktograma, tada spauskite SELECT/ENTER, kad prasidėtų skaidrių rodymas.

Kai užsidega < > piktograma galite keisti skaidrių rodymo greitį naudodami

#### $(\overline{ }$  ).

**Peršokimas į kitą/ankstesnę nuotrauką**

Spauskite SKIP ( $\blacktriangleleft$  arba  $\blacktriangleright$ ) norėdami pažiūrėti ankstesnę/ kitą foto.

#### **Nuotraukos pasukimas**

Naudokite AV < ▶ norėdami pasukti foto visame ekrane.

#### **Skaidrės rodymo sustabdymas**

Spauskite PAUSE/STEP (II) norėdami sustabdyti skaidrės rodymą. Spauskite PLAY norėdami pratęsti skaidrės rodymą.

#### **JPEG disko suderinamumas su grotuvu yra ribotas kai:**

- Priklausomai nuo dydžio ir JPEG failų skaičiaus, ilgai užtruktų perskaityti šio aparato disko turinį. Jei po kelių minučių nepamatote disko turinio rodymo ekrane, kai kurie failai gali būti per didelės apimties — sumažinkite JPEG failų skiriamąją gebą mažiau kaip iki 2 megapikselių kai 2760 x 2048 pikselių ir įdiekite kitą diską.
- Diske esančių failų ir katalogų skaičius negali būti mažesnis nei 999.
- Kai kurie diskai gali neveikti dėl skirtingo įrašymo formato arba disko padėties.
- Kai kopijuojate į CD įsitikinkite, kad visi pasirinkti failai turi išplėstus".jpg",.
- Jei failai turi išplėstus ".jpe" arba ".jpeg", prašome pervadinti juos ".jpg" failu.
- Šis įrenginys negalės skaityti nepavadintų, išplėstų ".jpg" failų. Netgi tų failų, kurie yra rodomi internete, kaip JPEG vaizdo failai.

![](_page_16_Picture_301.jpeg)

#### **Klausykitės radijo – ir dar daugiau Ieškokite radijo stočių automatiškai**

Paspauskite  $\blacktriangleleft$ / $\blacktriangleright$ I priekinėje skydelio pusėje ( arba nuotolinio valdymo pulte **TUN.- /TUN.+** daugiau nei per 0,5 sekundės. Radijo stoties nustatymo prietaisas automatiškai ieškos stoties ir sustos, kai ją suras.

#### **Ištrinkite visas išsaugotas stotis**

Paspauskite ir dvi sekundes laikykite **PROG./MEMO**. Pasirodo "ERASE ALL"( ištrinti viską).

Paspauskite **PROG./MEMO**. norėdami ištrinti visas išsaugotas stotis. **Pasirinkite 'preset' mygtuką, norėdami, kad radio stotis iš anksto įsijungtų.**

Pasirinkite norimą stotį, spausdami priekinėje skydelio pusėje esantį **I<∢/>→** arba **TUN.- /TUN.**+ nuotolinio valdymo pulte. Paspaudus **PROG./MEMO**., radijo stotis įsijungs. Paspauskite **PRESET (+/-)** nuotolinio valdymo pulte norėdami pasirinkti iš anksto įjungti tokią stotį, kokios pageidaujate. Stočiai išsaugoti spauskite **PROG./MEMO**.

#### **Pagerinkite prastą FM priėmimą**

Spauskite **PLAY** ▶ nuotolinio valdymo pulte, stoties nustatymas iš pasikeis stereofoninio į monofoninį ir įprastinis priėmimas pagerės.

#### **Žiūrėkite informaciją apie jūsų radijo stotis – PASIRINKTINAI**

FM nustatymo prietaisas turi radijo duomenų sistemos (RDS) įrenginį. Tai įrodo ekrane esančios raidės RDS taip pat ir informacija apie klausytas radijo stotis. Norėdami peržiūrėti informaciją nuotolinio valdymo pulte keletą kartų spauskite **RDS**.

**PTY** - Programos rūšis, pvz. žinios, sportas, šokiai.

- **RT** Radijo tekstas, radijo stoties pavadinimas.
- **CT** Laiko valdymas, radijo stoties laikas.

**PS** - Programos paslaugų teikėjas, kanalo pavadinimas.

Galite pagal programos rūšį ieškoti radijo stočių spausdami **RDS**. Ekrane pasirodys buvęs PTY. Spauskite PTY vieną ar kelis kartus

norėdami pasirinkti patinkančią programą. Spauskite ir laikykite ./> nustatymo prietaisas ieškos automatiškai. Kai stotis randama paieška nutraukiama.

## **Muzikos iš jūsų portatyvaus grotuvo klausymas**

Grotuvas gali būti naudojamas įvairių rūšių portatyvaus grotuvo muzikai groti.

![](_page_17_Picture_3.jpeg)

![](_page_17_Picture_270.jpeg)

## **Jūsų portatyvaus USB prijungimas prie grotuvo.**

USB prijungimo prie grotuvo per sistemos USB jungtį privalumas yra toks, kad portatyvus prietaisas negali būti sistemiškai valdomas. Prijunkite portatyvų grotuvą prie sistemos naudodami USB laidą (į komplektą neįeina).

![](_page_17_Picture_271.jpeg)

#### **Su USB suderinami įrenginiai**

- Tokie įrenginiai, kuriems prie kompiuterio prijungti reikia papildomos programos įdiegimo nėra realizuojami.
- MP3 grotuvas : Lemputės neturintis MP3 grotuvas. MP3 grotuvas, kuriam reikalingas tvarkyklės įdiegimas.
- USB : įrenginiai, kurie realizuoja USB2.0 arba USB1.1.

#### **USB divice requirement**

- **Nepertraukinėkite veikiančio USB įrenginio.**
- Saugokite įrenginį nuo duomenų panaikinimo.
- Jei naudojate su USB ilgintuvą arba įvorę, USB įrenginys gali būti neatpažintas.
- Įrenginys naudojantis NTFS failų sistemayra realizuojama. (Tiktai FAT (16/32) failų sistema yra realizuojama.)
- Šio įrenginio USB funkcija realizuoja nevisi USB įrenginiai.
- Skaitmeninė kamera ir mobilusis telefonas nerealizuojami.
- Šis įrenginys nerealizuojamas, kai esančių failų kiekis yra 1000 ar daugiau.
- Jei USB valdymo programų yra viena arba daugiau, katalogo valdymo programa parodoma ekrane. Jei pasirinkę pasirinkę katalogą norite pereiti į ankstesnį meniu, spauskite RETURN.
- **18** | DVD Mirco Hi-Fi sistema | NAUDOTOJO INSTRUKCIJA

## **TIESIOGINIS ĮRAŠYMAS Į USB**

### **Įrašykite AUDIO CD šaltinį į USB**

Ši funkcija leidžia įrašyti muziką iš Audio CD į prijungto USB atmintį.

![](_page_18_Picture_246.jpeg)

### **Tiesioginis įrašymas į USB – ir dar daugiau**

#### **Audio CD šaltinių įrašymas į USB**

**Vieno garso takelio įrašymas :**Jei per cd atkūrimą groja usb įrašas, tik vienas garso takelis bus įrašomas į USB.

**Visų garso takelių įrašymas:** Jei CD sustabdymo metu spaudžiamas USB Rec. (įrašymo) mygtukas, tuo atveju visi garso takeliai yra įrašomi.

**Programo sąrašo įrašymas:** Norėdami įrašyti pageidaujamus garso takelius J Usb pasirinkite garso takelį ir spauskite PROG./MEMO mygtuką.

#### **PASTABOS** :

- Kai pradedate tiesioginį įrašymą į USB per įrašymą ekrane galite patikrinti jo greitį.
- Irašyma metu garsas neveikia.
- Kai atkūrimą metu sustabdote įrašymą per tą laiką įrašytas failas bus išsaugotas
- Jei įrašydami atjungėte USB nepaspaudę STOP mygtuko asmeniniame kompiuteryje esantis failas išsitrinti negali.
- It is impossible to record from Nėra įmanoma įrašyti iš "MIC IN".
- Per USB grojamų įrašų greitis : 96/128kb/s (žiūrėti SET UP puslapį)
- Įrašo į USB metu neveikia tik Audio CD PAUZE (sustojimo) mygtukas.
- Kortelių skaitytuvo negalima naudoti USB įrašui.
- Šio įrenginio USB jungtis negali būti prijungiama prie asmeninio kompiuterio. Tai ne atminties įrenginys.
- Jei negalima įrašyti į USB ekrane pasirodo "NO USB"."ERROR","USB FULL" , "NO REC".
- Failas bus išsaugotas į CD įrašymo kataloge "TRK-001.mp3" formatu.
- Esant CD-G būsenoje,DTS disko USB įrašas negalimas.
- Jei įrašote daugiau nei 999 failus į CD\_REC (diskų įrašymas) katalogą ekrane pasirodo "ERROR".
- Naujai įrašyti failai numeruojami staitmenimis. Jei failų yra daugiau negu 999, kai kuriuos ištrinkite arba išsaugokite asmeniniame kompiuteryje.
- Išorinis HDD kortelių skaitytuvas, apsaugotas įrenginys ir MP3 grotuvas nerealizuojami.

Neleistinų apsaugotų kopijų, įskaitant kompiuterio programų, failų, transliacijų ir garso įrašymų gaminimas, gali būti laikomas autorystės teisių pažeidimu ir kriminaliniu nusikaltimu. Šis įrenginys negali būti naudojamas šiems tikslams.

#### **Gerbkite autorystės teises**

### **iPod rėžimo naudojimas (pasirinktinai)**

![](_page_19_Picture_2.jpeg)

Galite klausytis muzikos prijungę iPod prie " iPod DOCK" jungties, esančios viršutinėje grotuvo dalyje.

Pasirinkę iPod rėžimą iPod negalės būti įkraunamas, tačiau galėsite mėgautis

![](_page_19_Picture_301.jpeg)

### **Grojimas nuotolinio valdymo iPod rėžime - ir dar daugiau**

**Galite naudoti ir valdyti savo iPod naudodami pritaikytą nuotolinio valdymo pultą.**

Spauskite **INPUT** nuotolinio valdymo pulte iki kol ekrane pasirodys "IPOD". Naudokite **▲ / ▼** ir **SELECT/ENTER** nuotolinio valdymo pulte arba IPod valdymo meniu, norėdami peržiūros metu matyti IPod meniu sąrašą.Spauskite **SELECT/ENTER** norėdami, kad pradėtų groti.

- Kai jungiate įrenginį ir televizorių į VAIZDO ĮJUNGIMĄ /IŠJUNGIMĄ, televizoriaus ekranas yra išjungiamas.
- iPodTV gali būti įdiegiamas tik šiuose įrenginiuose: iPod photo ir 5G iPod.
- Priklausomai nuo IPod įrenginių gali atsirasti trukdžių.
- Šis įrenginys nerealizuoja iPod vaizdo išvesties.

### **PASTABOS:**

• Veikia su visais IPod modeliais, kurie turi dokinę jungtį.

- Suderinamumas su jūsų iPod gali keistis priklausomai nuo iPod modelio.
- Priklausomai nuo iPod programinės įrangos versijos, gali būti neįmanoma iš įrenginio valdyti jūsų iPod. Rekomenduojame įdiegti naujausią programinės įrangos versiją.
- Prieš jungdami iPod ir šį įrenginį garsą nureguliuokite iki vidutinio. • iPod rėžimas nepalaiko MIC funkcijos.

## geresne garso kokybe. **OSD iPod rėžimo naudojimas (pasirenkamasis)**

Norėdami besiklausydami muzikos įkrauti iPod, pasirinkite OSD iPod rėžimą.

![](_page_19_Picture_302.jpeg)

#### **Muzika**

Atrenka ir groja failus pagal sąrašus, atlikėjus, albumų pavadinimus, stilių, dainas ir autorius.

#### **IPod signalas**

![](_page_19_Picture_24.jpeg)

OSD iPod

Jei jūsų iPod nepakanka energijos arba jis nėra pajungtas ar neatpažįstamas , kairėje pasirodys grotelės. Norėdami iš naujo prijungti iPod, jei jis dažniausiai neveikia (kreipkitės http://www.apple.com/support/)

## **Kalbos kodai**

![](_page_20_Picture_728.jpeg)

## **Regionų kodai**

![](_page_20_Picture_729.jpeg)

![](_page_21_Picture_148.jpeg)

## **Techninės sąlygos**

#### **Bendros**

![](_page_22_Picture_175.jpeg)

**Modeliai ir techninės specifikacijos gali būti keičiami nepranešus iš anksto.**

FB163-D0P\_LIT\_3303 6/24/08 7:05 PM Page 24

![](_page_23_Picture_1.jpeg)

P/NO : MFL49403303